# RTL-SDR & GNU Radio

## **::Fabio, IZ5XRC** ::Francesco, IW5EKN

"Serata a tema" - ARI Firenze 26 Febbraio 2015

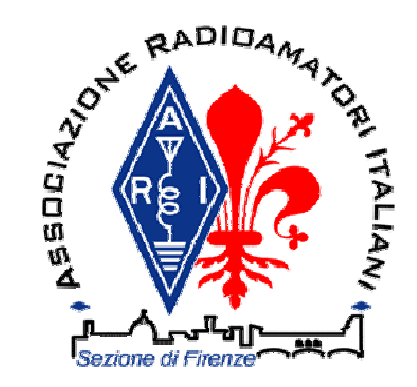

Fabio Azzarello IZ5XRC <IZ5XRC@amsat.org>

RTL - Software Defined Radio

# Parte II

# Uso & Esperimenti

Fabio Azzarello IZ5XRC <IZ5XRC@amsat.org>

### Quale RTL-SDR possiedo ?

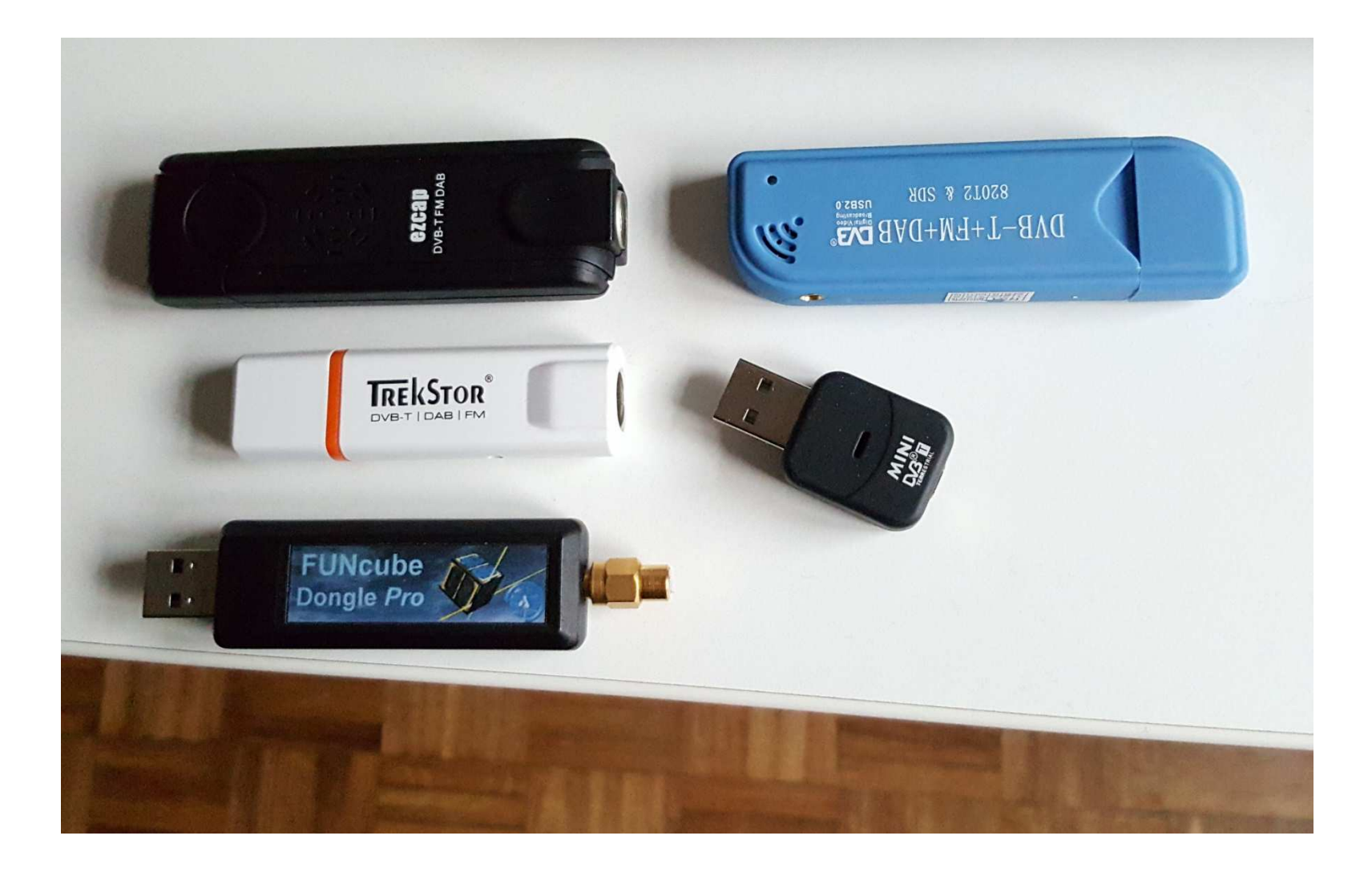

Fabio Azzarello IZ5XRC <IZ5XRC@amsat.org>

### Quale RTL-SDR possiedo ?

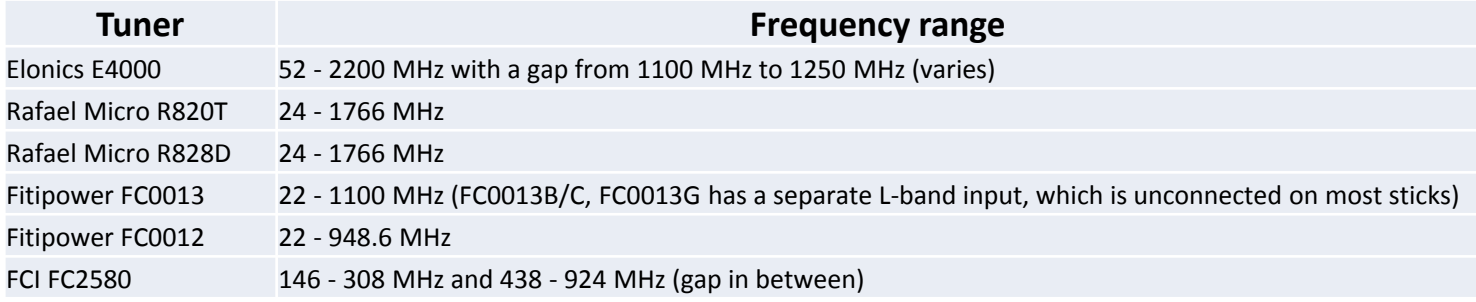

**FULL LIST @** https://www.reddit.com/r/RTLSDR/comments/s6ddo/rtlsdr\_compatibility\_list\_v2\_work\_in\_progress/

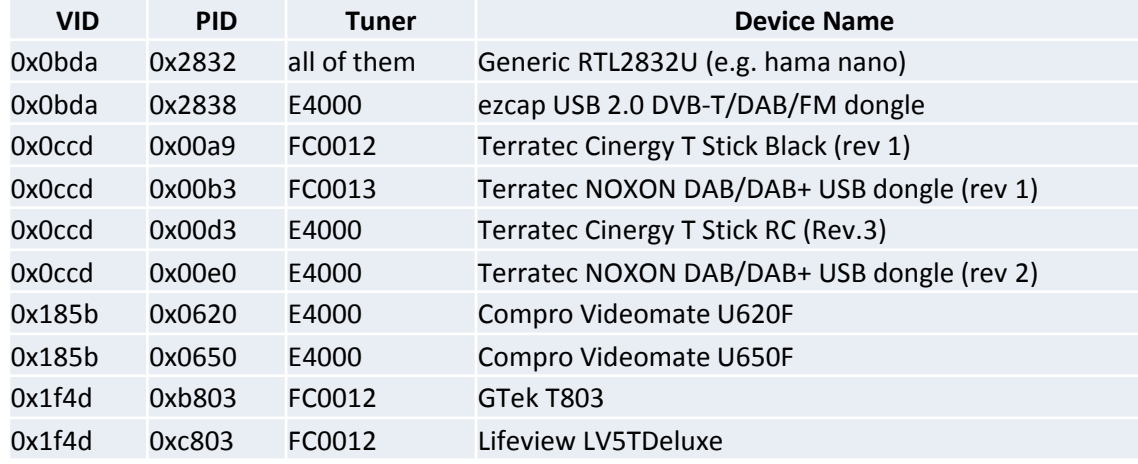

http://sdr.osmocom.org/trac/wiki/rtl-sdr

### Quale RTL-SDR possiedo ?

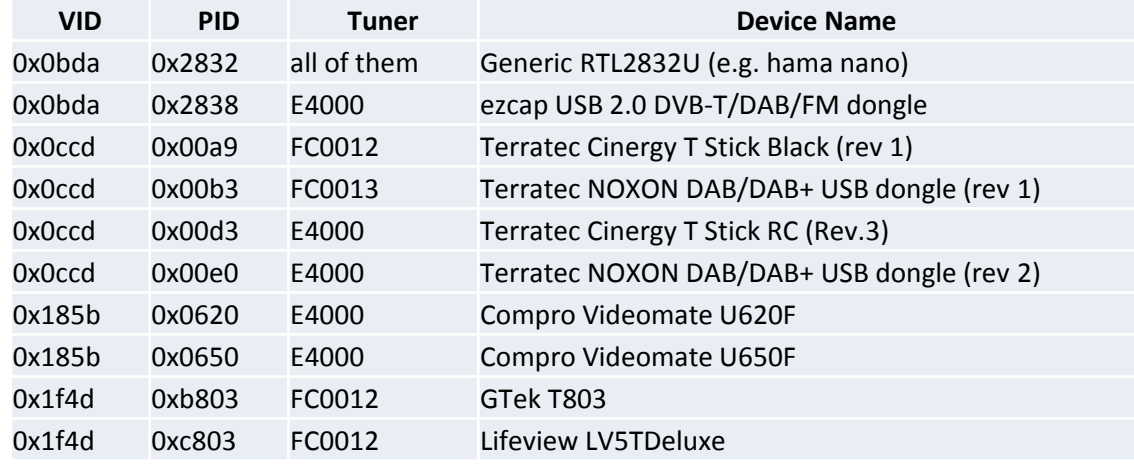

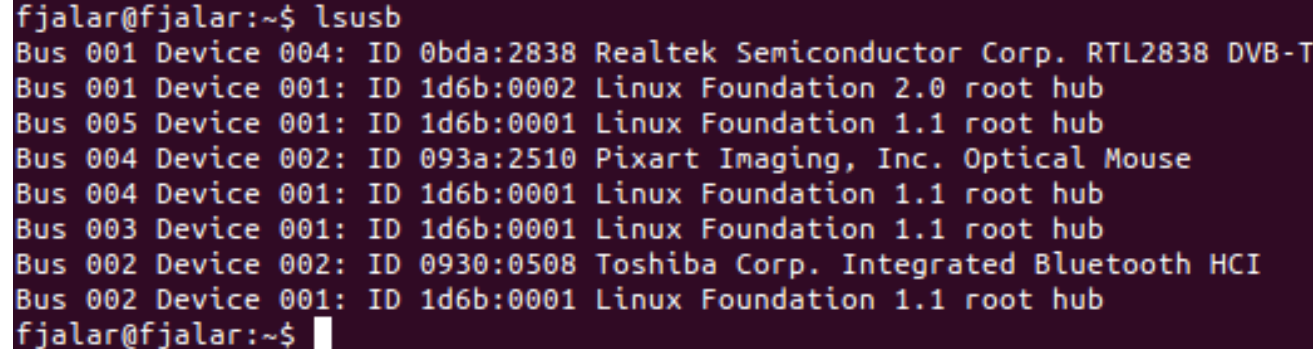

"**sudo rmmod dvb\_usb\_rtl28xxu rtl2832"**

## Installazione Driver Zadig – Osmocom/GNU-Radio

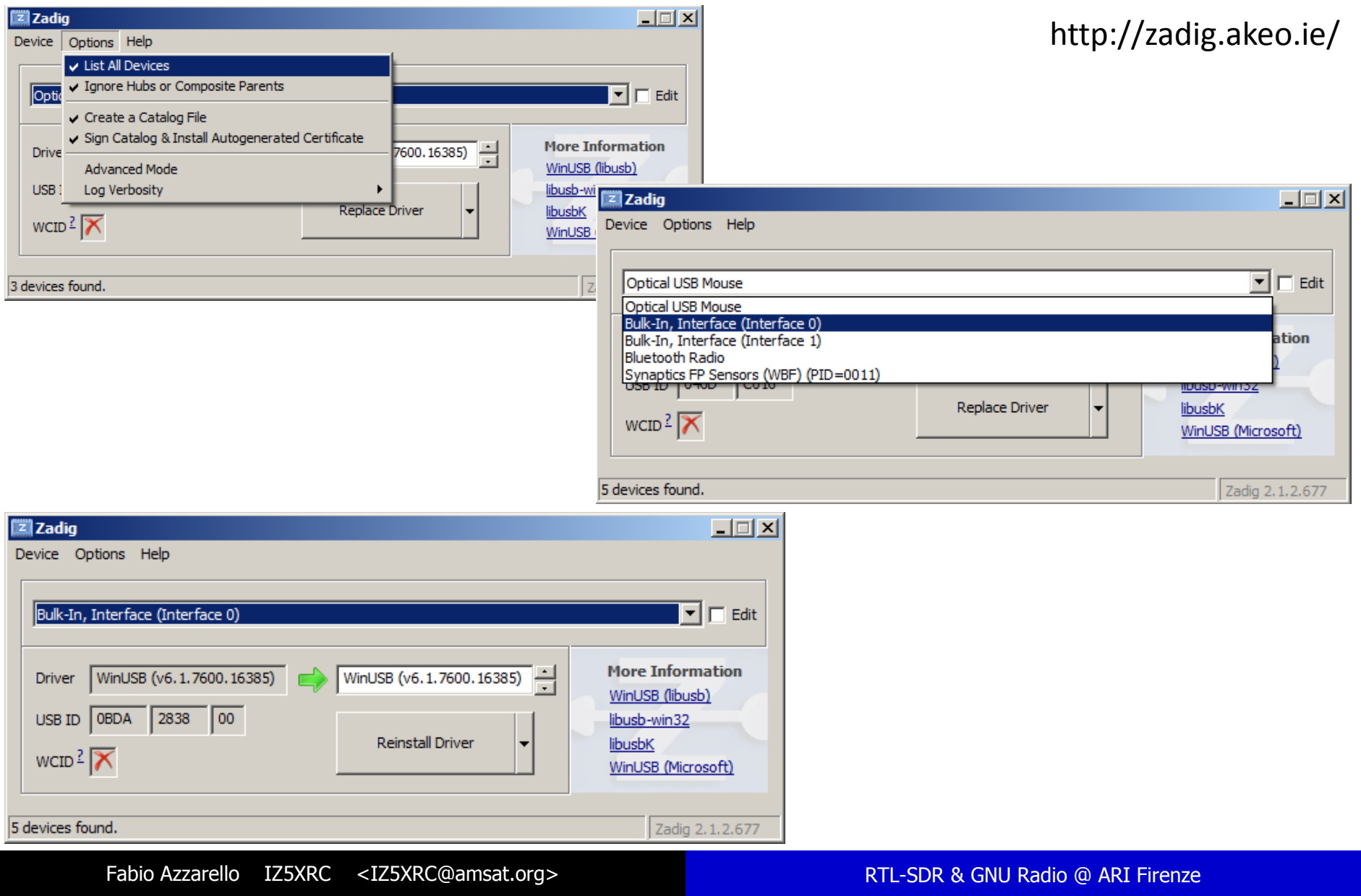

#### Installazione Osmocom/GNU Radio

#### \$ wget http://www.sbrac.org/files/build-gnuradio && chmod a+x ./build-gnuradio && ./build-gnuradio

#### 

- -- # gr-osmosdr enabled components
- 
- Python support
- \* Osmocom IQ Imbalance Correction  $\sim$   $\sim$
- \* sysmocom OsmoSDR  $\sim$   $\sim$
- \* FUNcube Dongle  $-$
- \* FUNcube Dongle Pro+  $\sim$   $\sim$
- \* IO File Source  $\sim$   $\sim$
- \* Osmocom RTLSDR  $\sim$   $\sim$
- \* RTLSDR TCP Client  $\sim$   $\sim$
- \* Ettus USRP Devices  $-$
- \* Osmocom MiriSDR  $-$
- \* HackRF Jawbreaker  $\sim$   $\sim$
- \* nuand bladeRF
- \* RFSPACE Receivers  $-$
- $\sim$   $\sim$
- 
- -- # gr-osmosdr disabled components
- 

#### fialar@fialar:~\$ rtl test Found 1 device(s):

0: Realtek, RTL2838UHIDIR, SN: 00000001

Using device 0: Generic RTL2832U OEM Found Rafael Micro R820T tuner Supported gain values (29): 0.0 0.9 1.4 2.7 3.7 7.7 8.7 12.5 14.4 15.7 16.6 19.7 20.7 22.9 25.4 28.0 29.7 32.8 33.8 36.4 37.2 38.6 40.2 42.1 43.4 43.9 44.5 48.0 49.6 Sampling at 2048000 S/s.

Info: This tool will continuously read from the device, and report if samples get lost. If you observe no further output, everything is fine.

Reading samples in async mode...

Fabio Azzarello IZ5XRC <IZ5XRC@amsat.org>

#### Linux Live + GNU Radio

#### https://gnuradio.org/redmine/projects/gnuradio/wiki/GNURadioLiveDVD

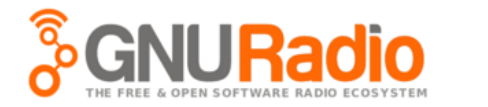

Panoramica Attività Roadmap Segnalazioni Notizie Wiki File Repository

#### **GNU Radio Live SDR Environment**

**«Cronologia** 

The GNU Radio Live SDR Environment, produced by D Corgan Labs, is a bootable Ubuntu Linux DVD or USB drive image, with GNU Radio and third party software pre-installed. It is designed for quick and easy testing and experimentation with GNU Radio without having to make any permanent modifications to a PC or laptop. It does not, however, provide for permanent installation.

It is supplied as an ISO image to be downloaded and burned onto a recordable DVD disc or copied to a USB flash drive using a utility such as the DUbuntu Startup Disk Creator (Ubuntu Linux OS) or DUnetbootin (Windows, MacOS, Linux). Creating a USB drive from the image will provide much faster booting and operation, and allow making changes and storing files. Finally, the ISO image may be booted within a virtual environment such as VirtualBox, OEMU/kvm, VMware, or Parallels.

#### **Current Stable Release**

This version of the ISO image is based on the latest stable release of GNU Radio, 3.7.9, and the stable releases of third party software at that time:

#### ©http://s3-dist.qnuradio.org/ubuntu-14.04.3-desktop-amd64-gnuradio-3.7.9.torrent

The use of Bittorrent reduces the load on the GNU Radio web server and lowers project bandwidth costs.

If a Bittorrent client is not available or its use is restricted, you may download the ISO image file by choosing from one of the following mirror sites:

© http://s3-dist.gnuradio.org/ubuntu-14.04.3-desktop-amd64-gnuradio-3.7.9.iso ⊕http://eu1-dist.gnuradio.org/s3/ubuntu-14.04.3-desktop-amd64-gnuradio-3.7.9.iso □ http://eu2-dist.qnuradio.org/ubuntu-14.04.3-desktop-amd64-qnuradio-3.7.9.iso

Oppure: www.pentoo.ch

### Experiments - Kalibrate

Linux source: https://github.com/steve-m/kalibrate-rtl<br>Windows: http://rtlsdr.org/files/kalibrate-win-relea http://rtlsdr.org/files/kalibrate-win-release.zip

Per prima cosa si scansiona la banda, in questo caso GSM900 con il comando:

kal –g 7.7 –s GSM900kal –g 7.7 -c 10 -d 0

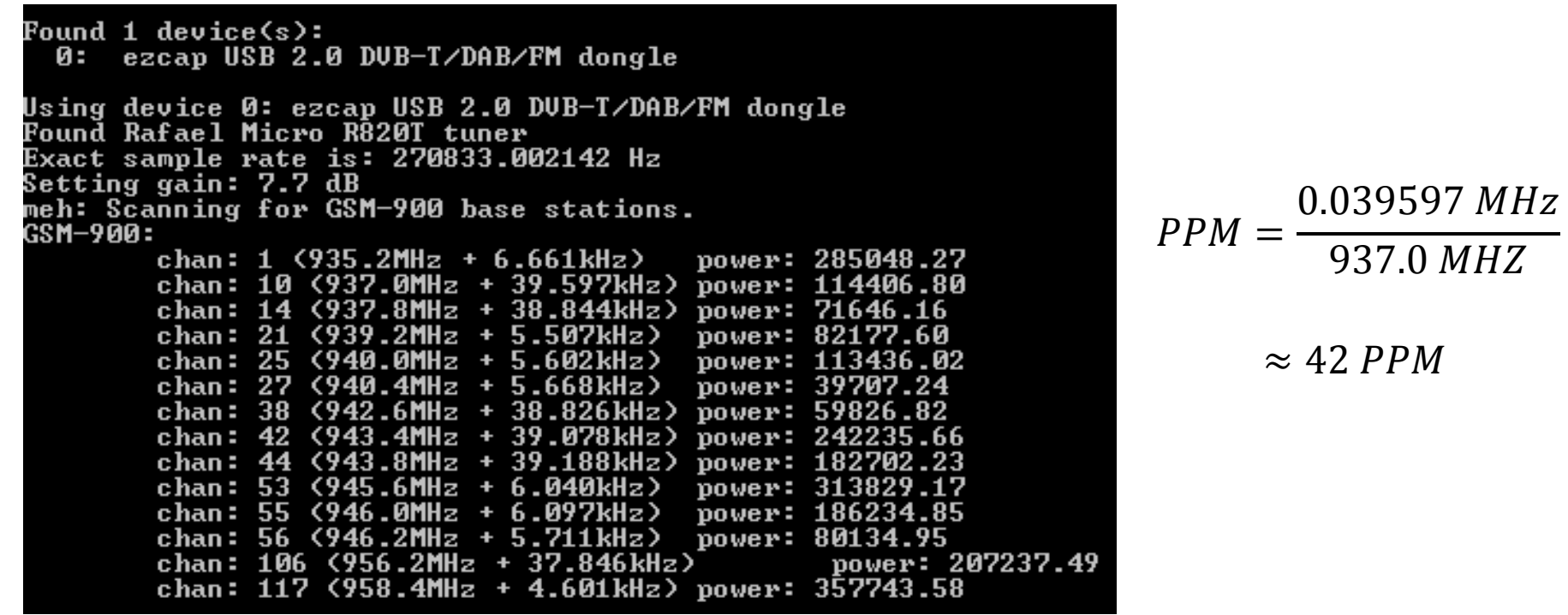

### Experiments – GSM FCCH

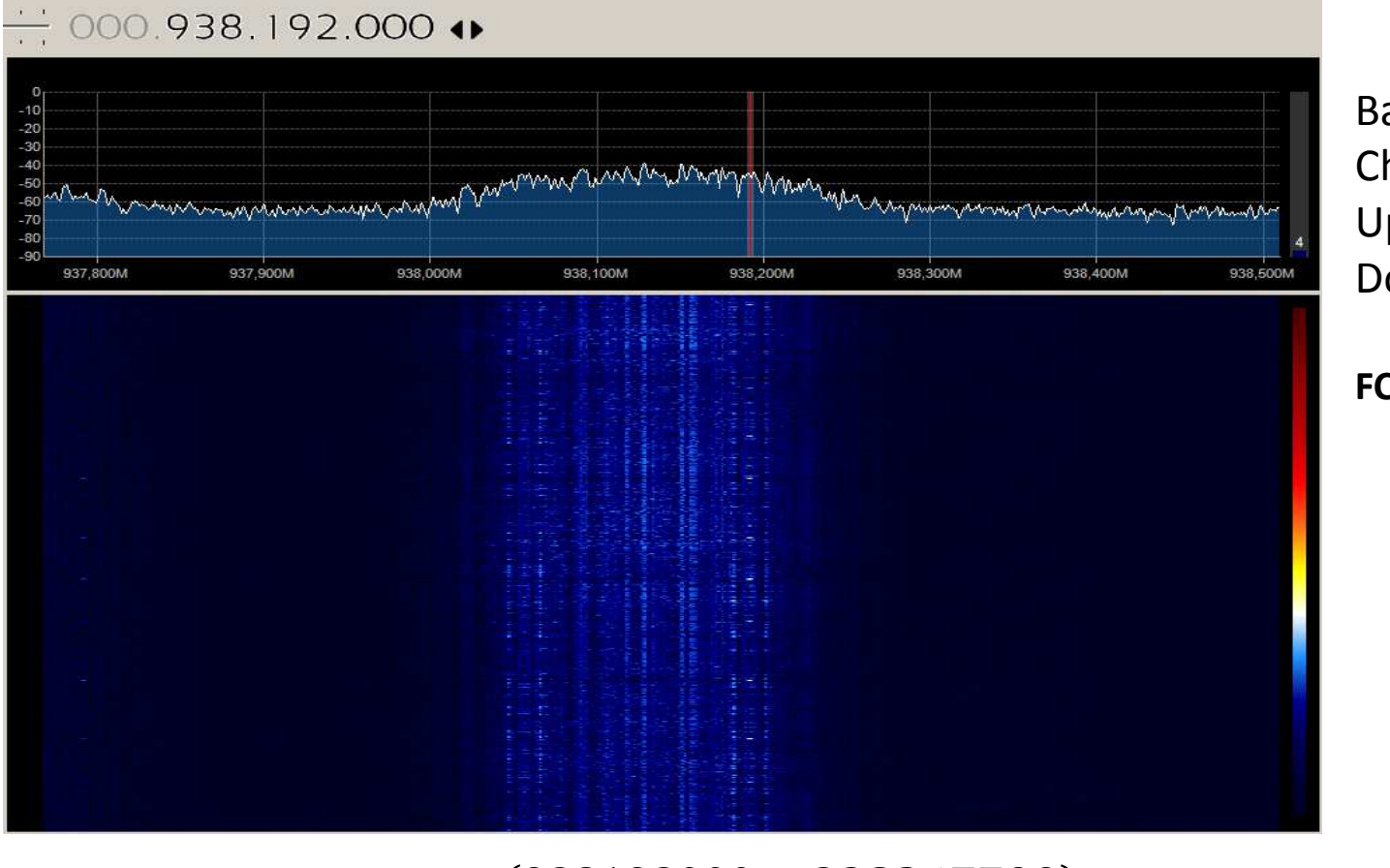

Band: GSM-900Channel: 16 Uplink: 893.2 MHz Downlink: 938.2 MHz

**FCCH = Carrier+67.7kHz** 

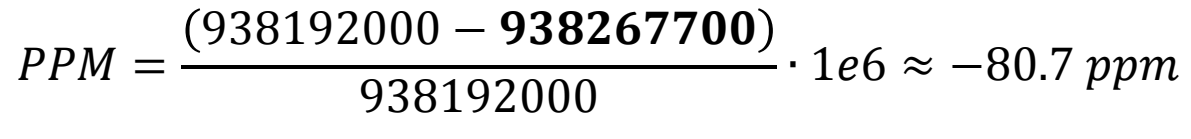

https://gnuradio.org/redmine/attachments/115/all\_gsm\_channels\_arfcn.txt

### Experiments – DC offset + IQ Imbalance

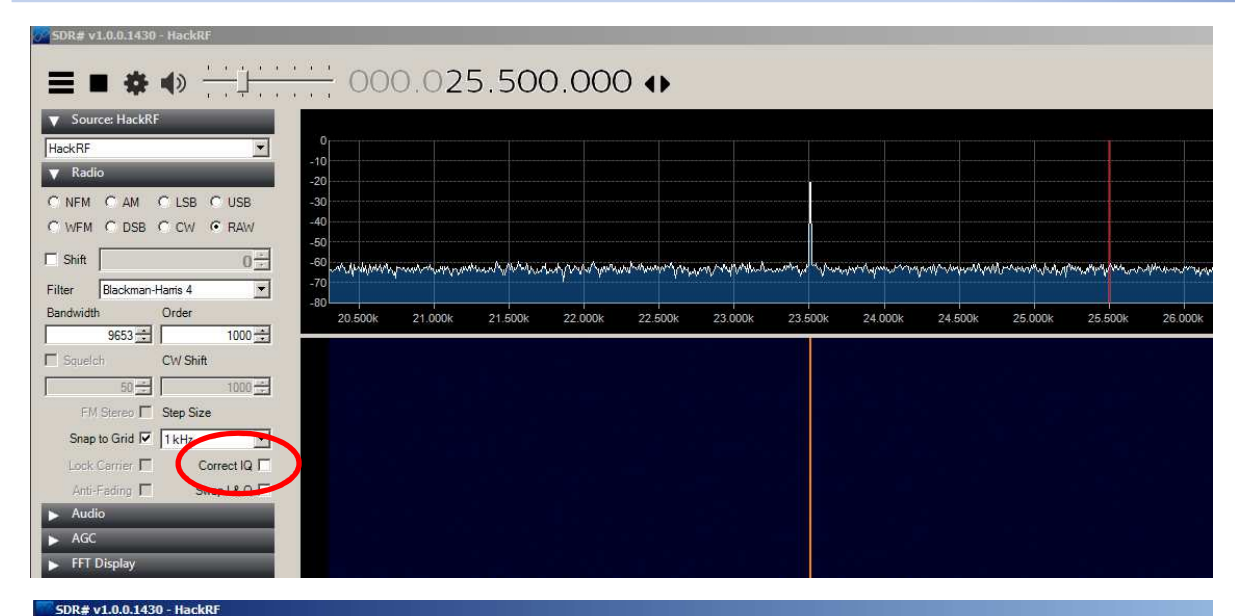

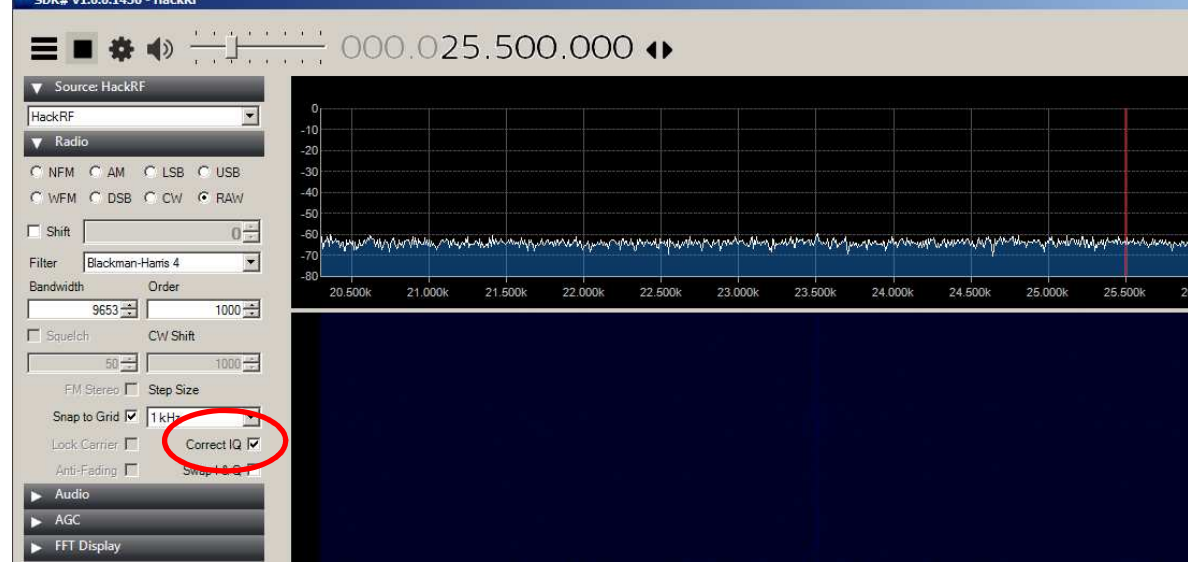

#### **DC Offset:**

 È legato a fenomeni denominati "self-mixing" causati da L.O. leakage

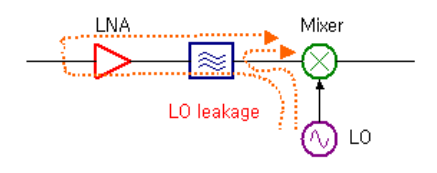

#### **IQ Imbalance:**

 È legato a sbilanciamenti per diverso guadagno e relazione di fase tra le componenti I e Q ( non esatta differenza di fase di 90°)

#### EFFETTO SULLO SPETTRO

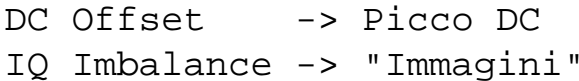

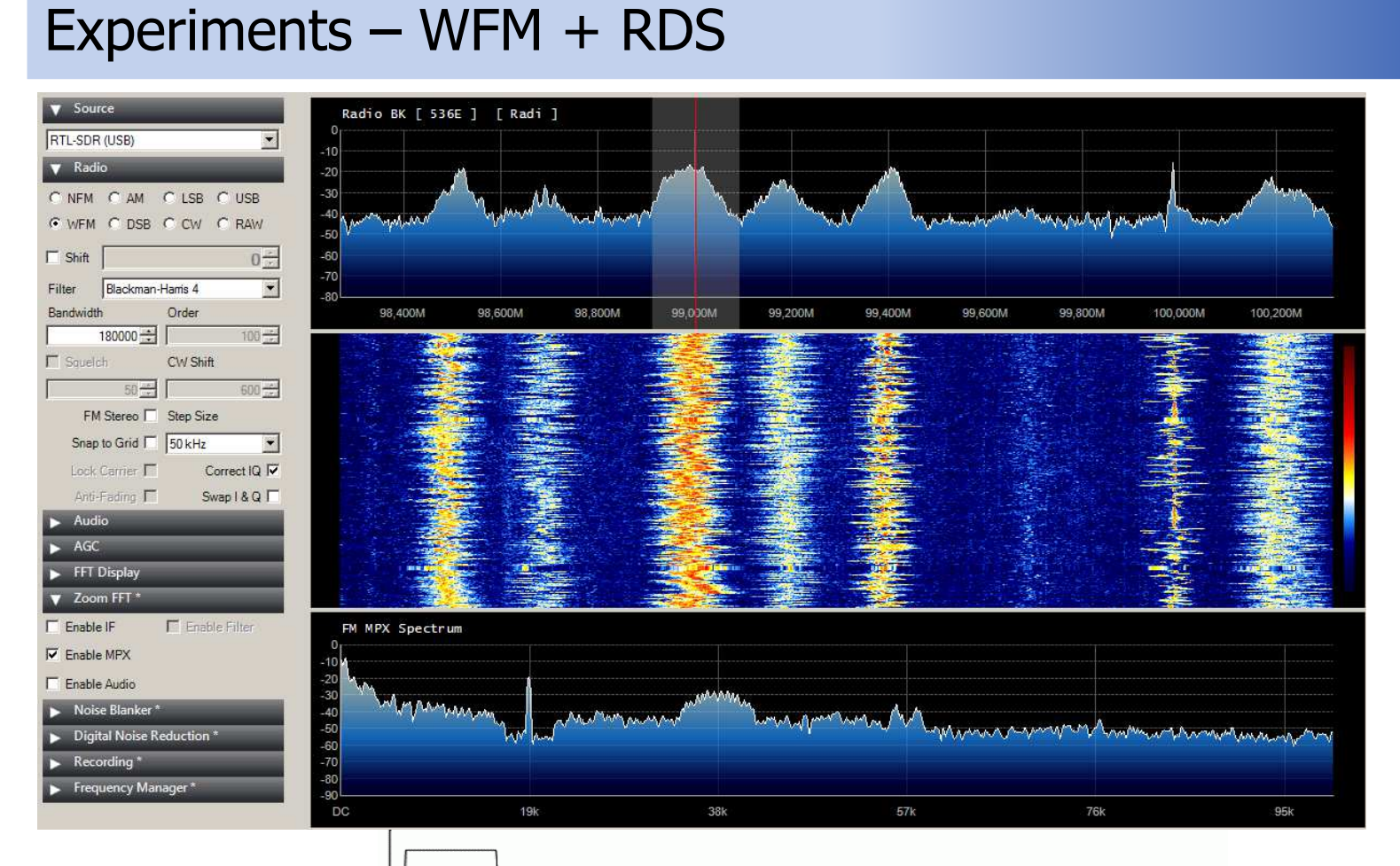

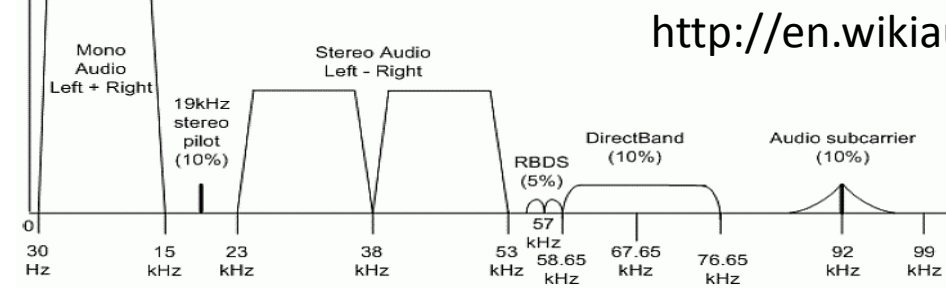

#### http://en.wikiaudio.org/FM\_broadcasting

### Experiments - dump1090 + 1090MHz Antenna

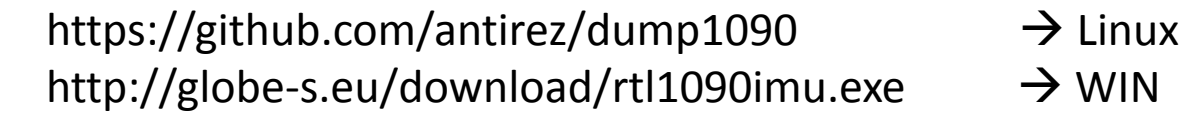

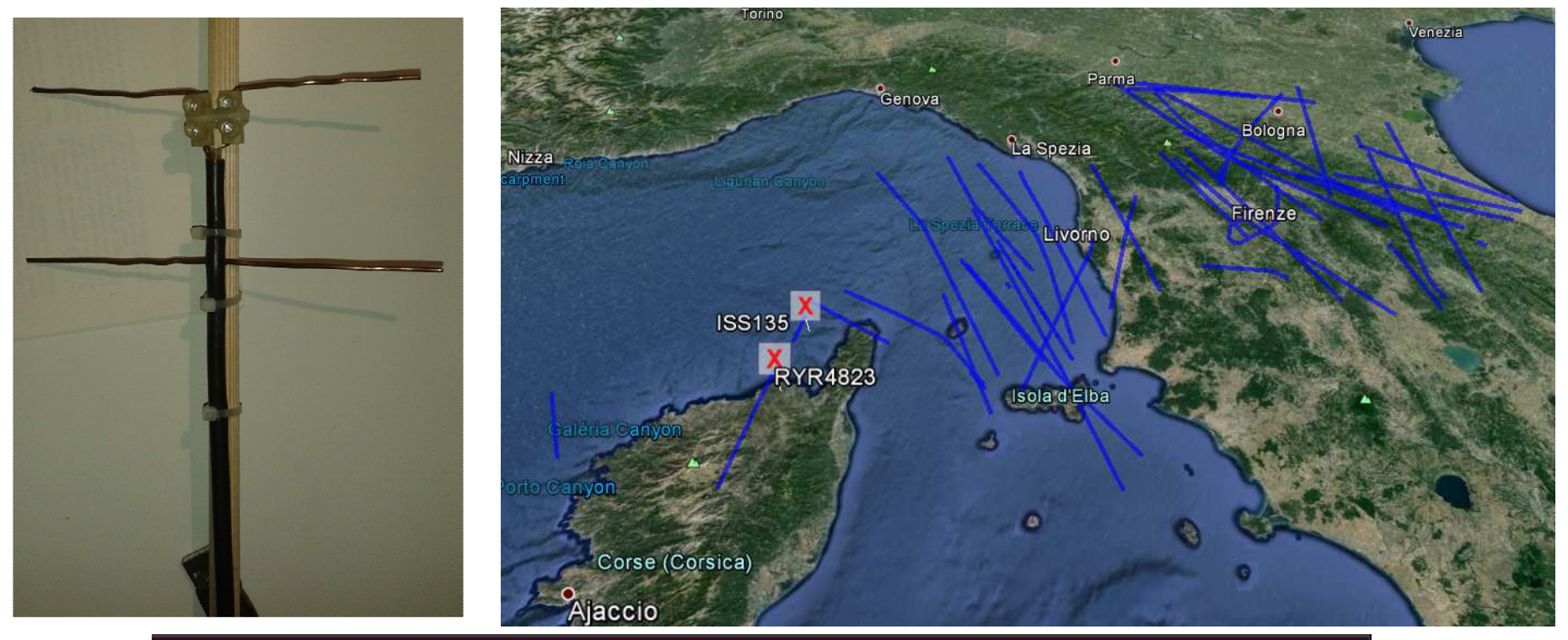

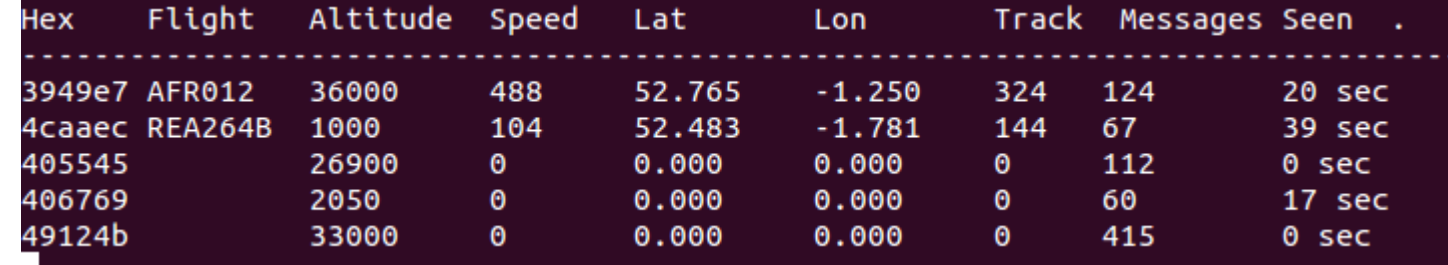

Fabio Azzarello IZ5XRC <IZ5XRC@amsat.org>

### Experiments - ADS-B GNU Radio Flowgraph

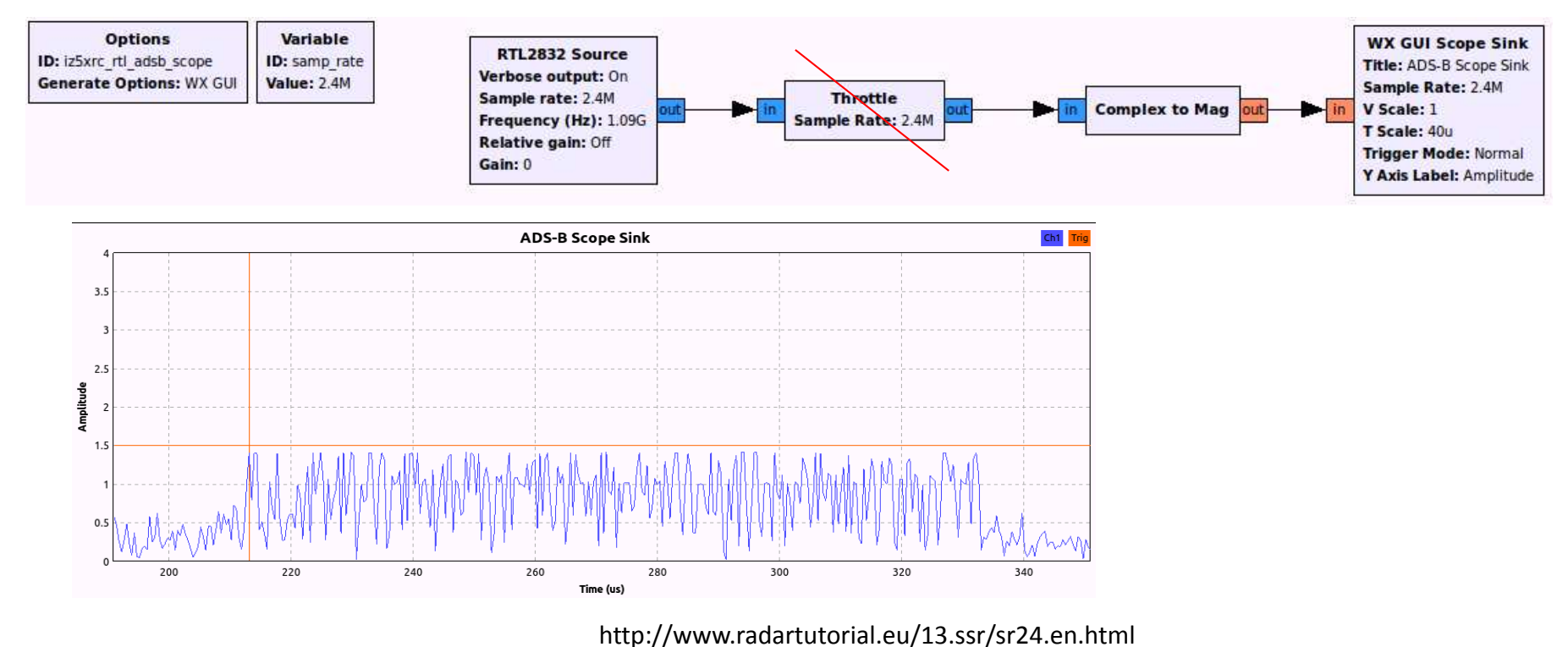

<u>\_8 µs</u>  $56 \,\mu s$  (or 112  $\mu s$ ) = 56 or 112 bit  $clock$  $||| = 0$  $= 1$ preamble data block Figure 1: Mode S - pulse position modulation (PPM)

Fabio Azzarello IZ5XRC <IZ5XRC@amsat.org>

## Experiments - NOAA 19 Overhead pass – WX Sat APT

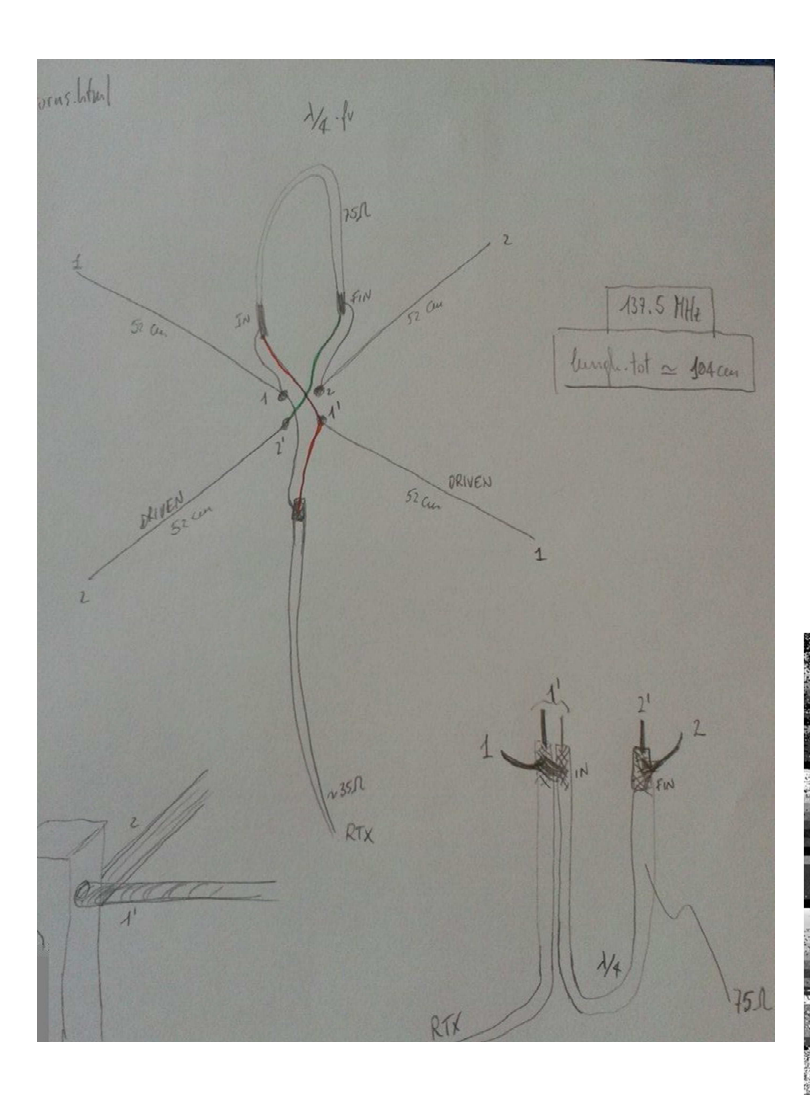

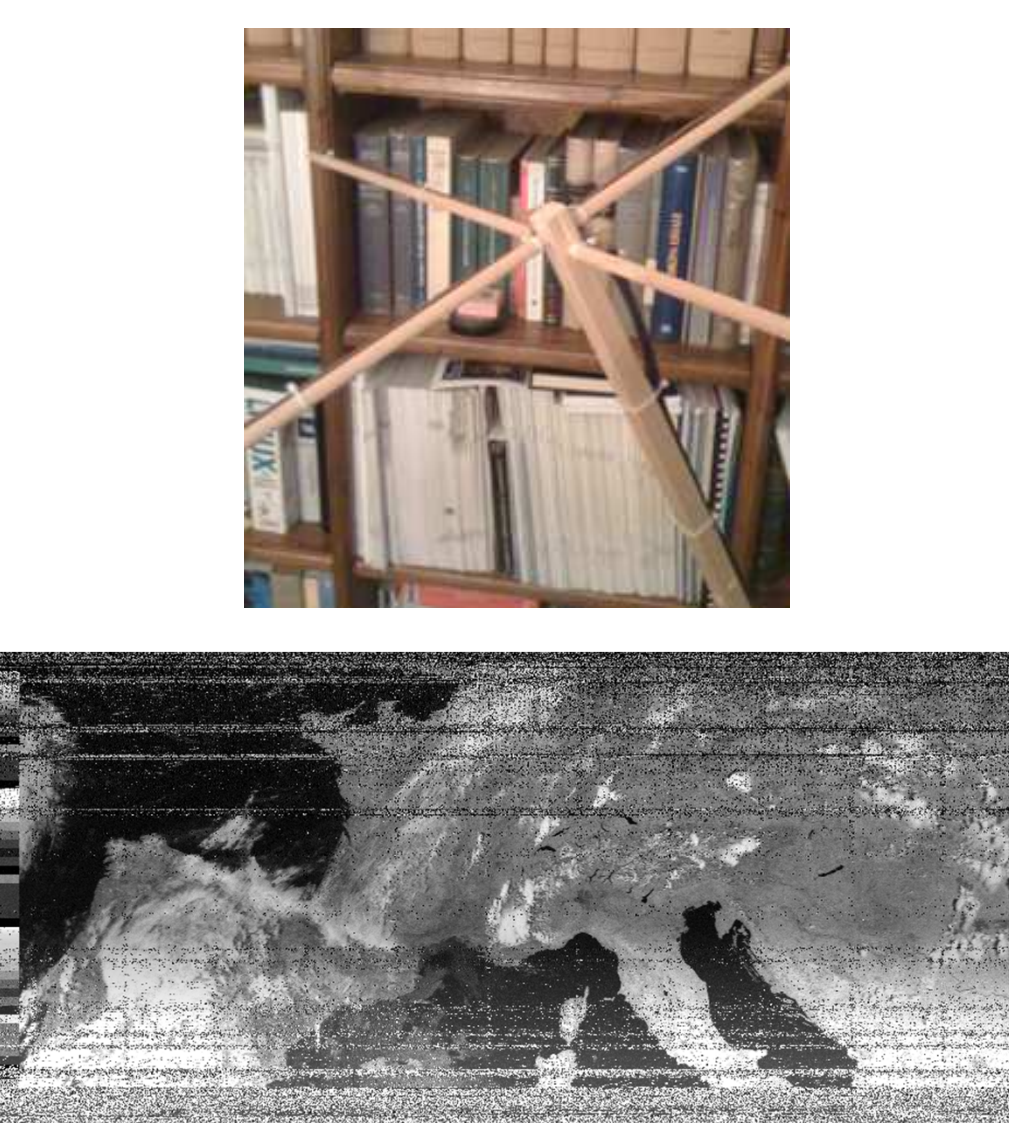

# Experiments – VOR PRT

https://en.wikipedia.org/wiki/Radio\_navigation#/media/File:VOR\_DME\_BUB.JPG

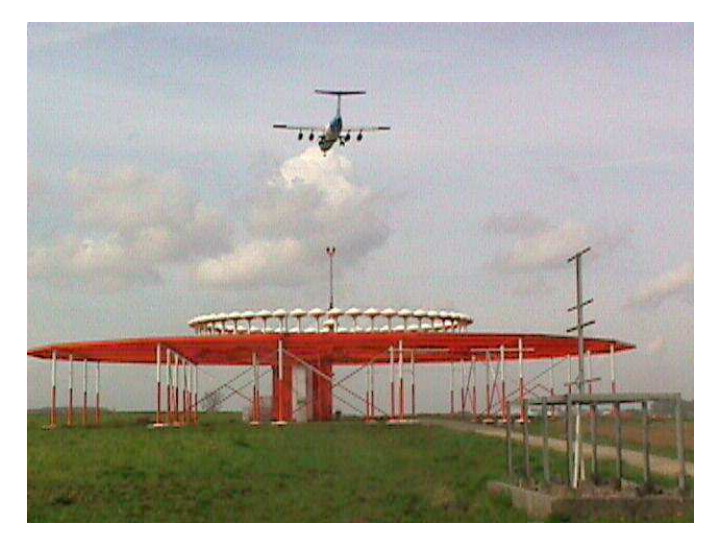

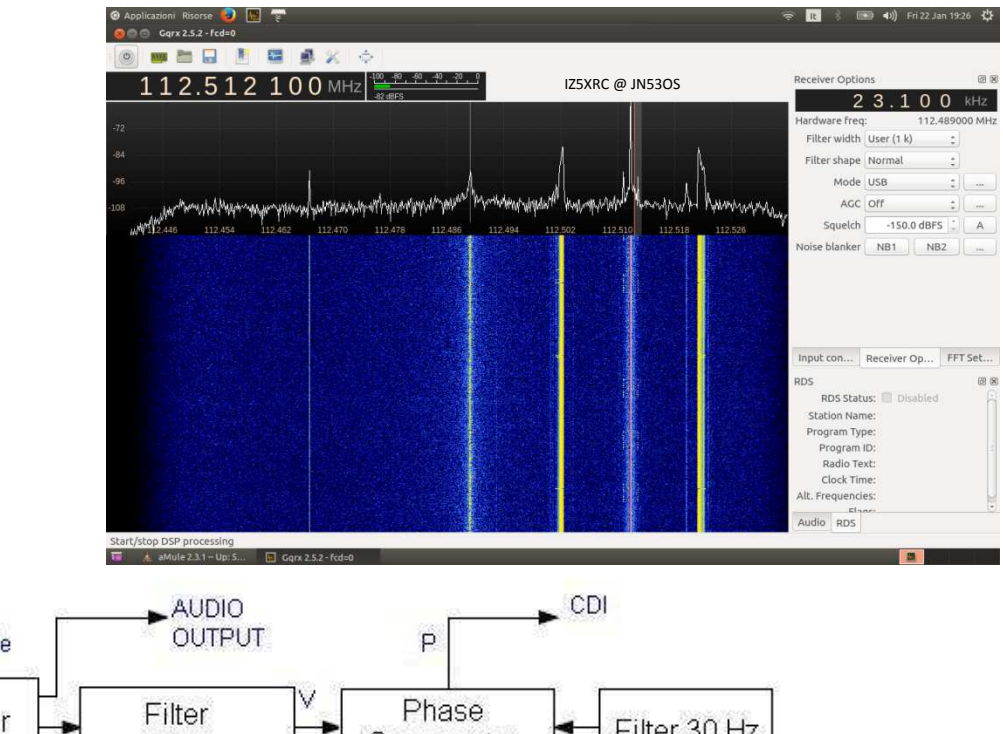

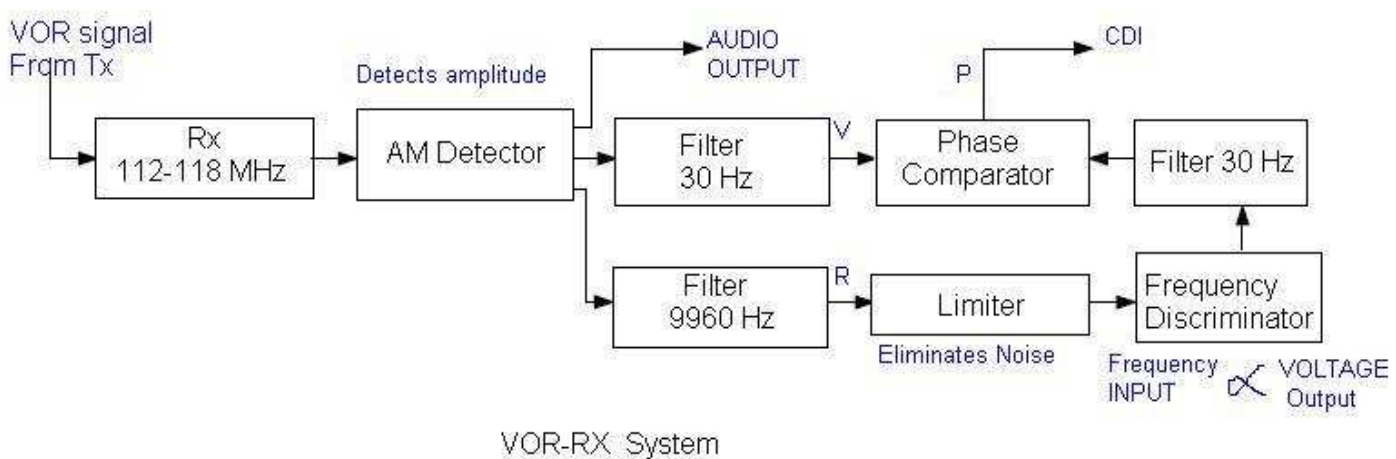

http://www.rfwireless-world.com/Terminology/VOR-VHF-Omnidirectional-Range.html

## Experiments – VOR TX

#### GNURadio VOR TX – IZ5XRC

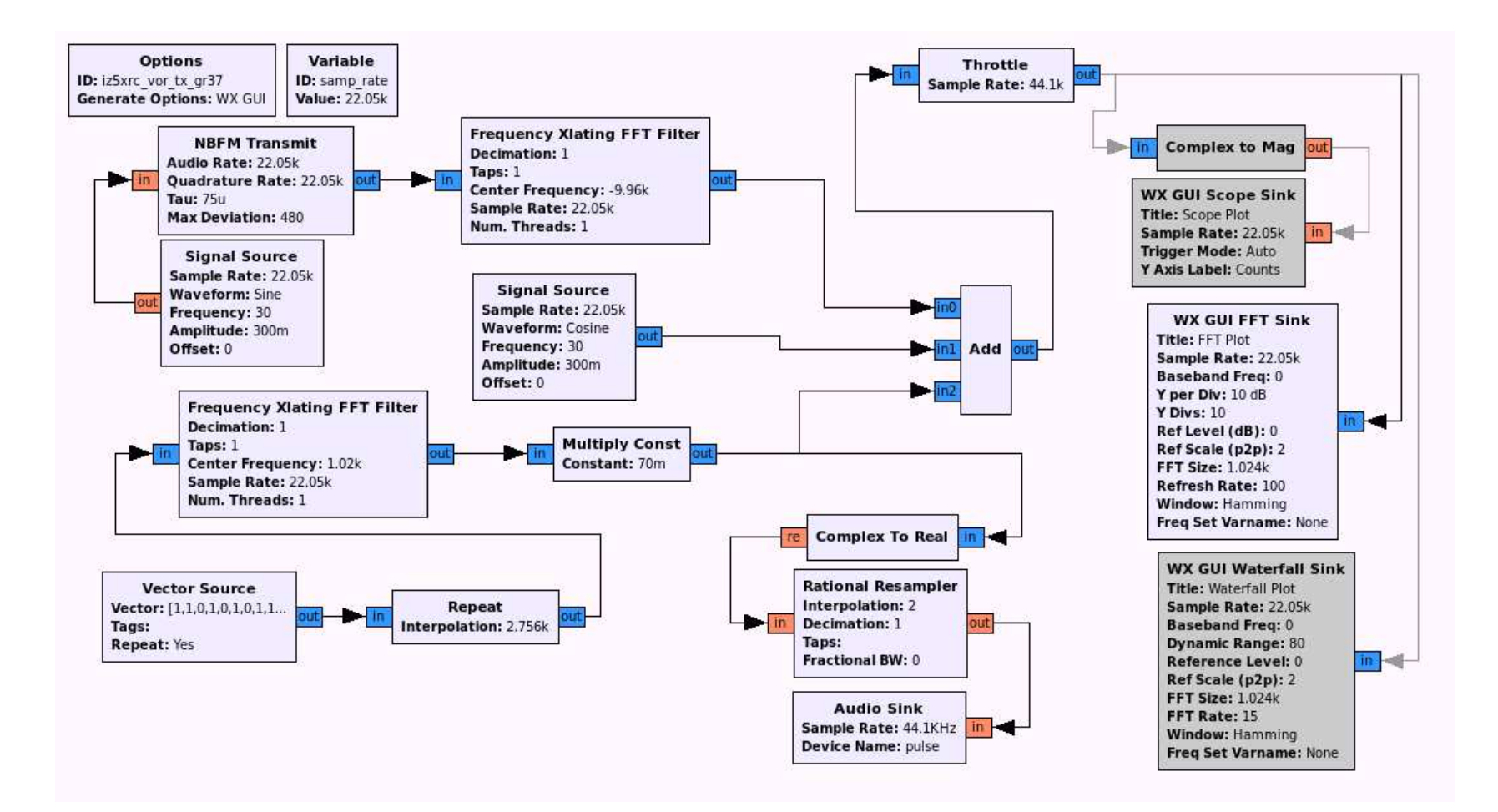

## Experiments – RTL\_POWER

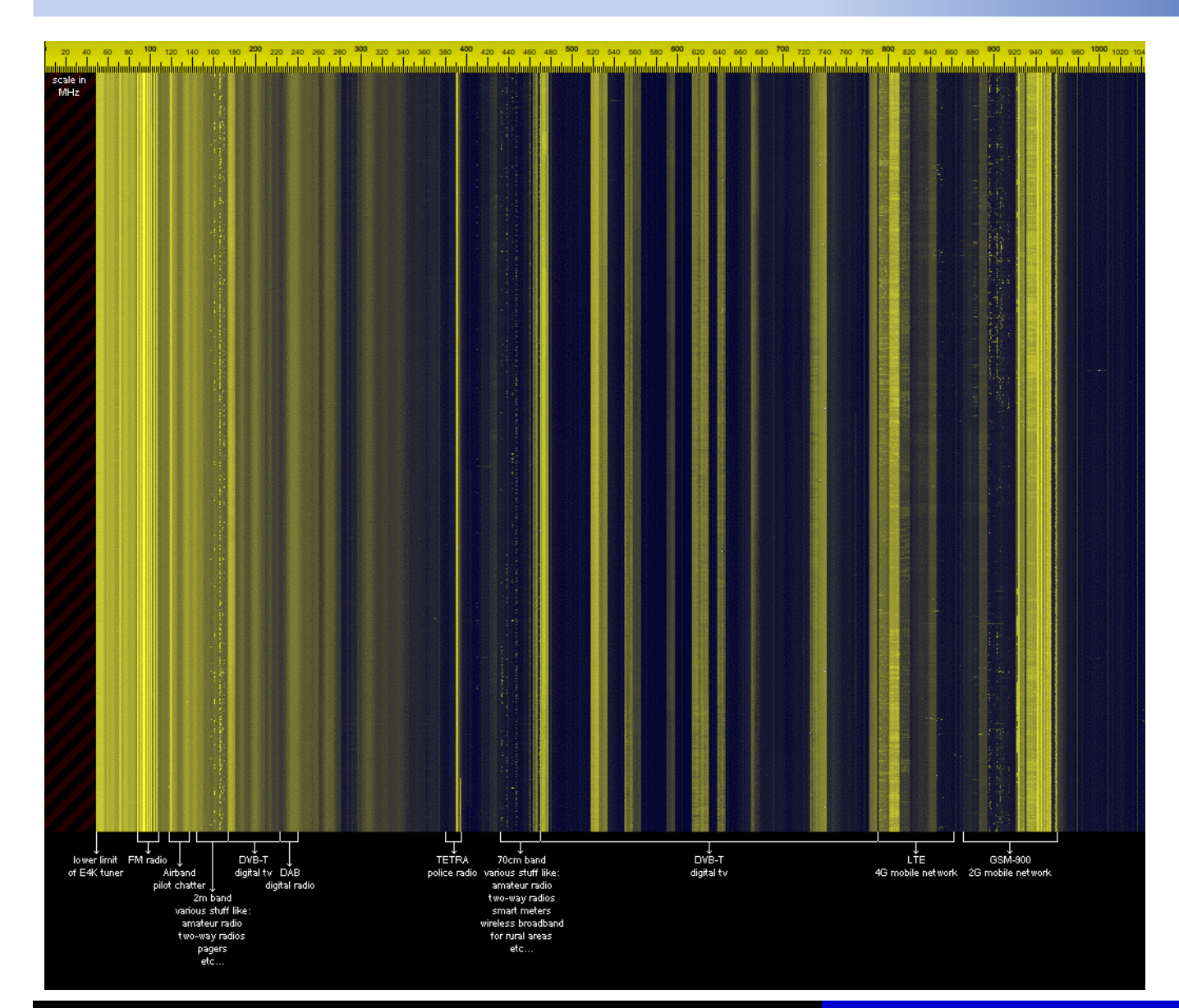

http://kmkeen.com/rtl-power/

Fabio Azzarello IZ5XRC <IZ5XRC@amsat.org>

## Experiments – Passive Radar

http://kaira.sgo.fi/2013/09/16-dual-channel-coherent-digital.htmlhttp://kaira.sgo.fi/2013/09/passive-radar-with-16-dual-coherent.html

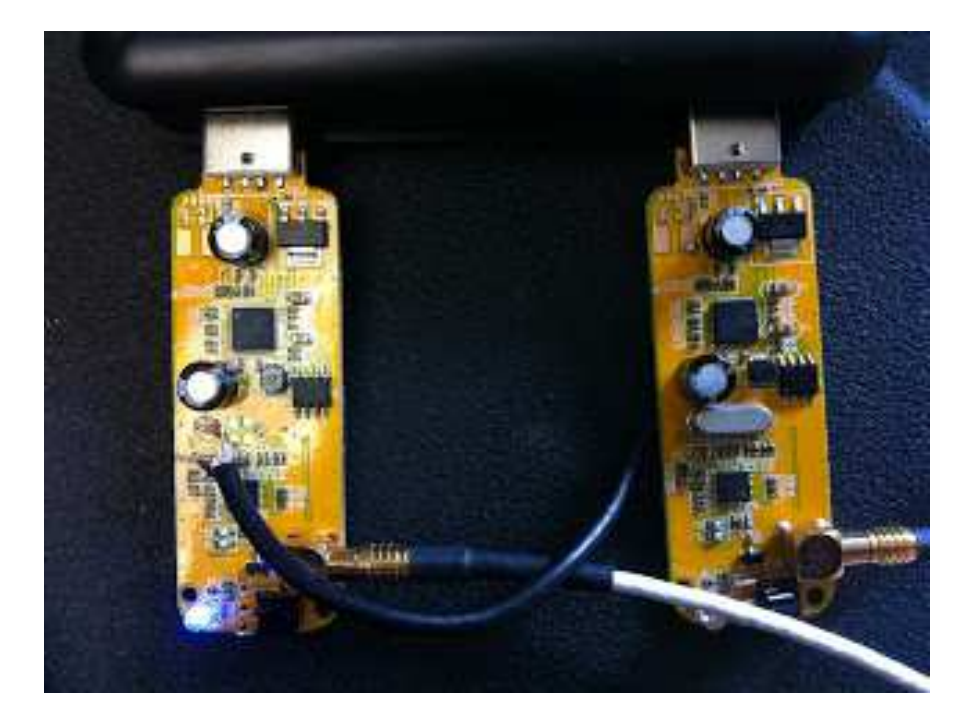

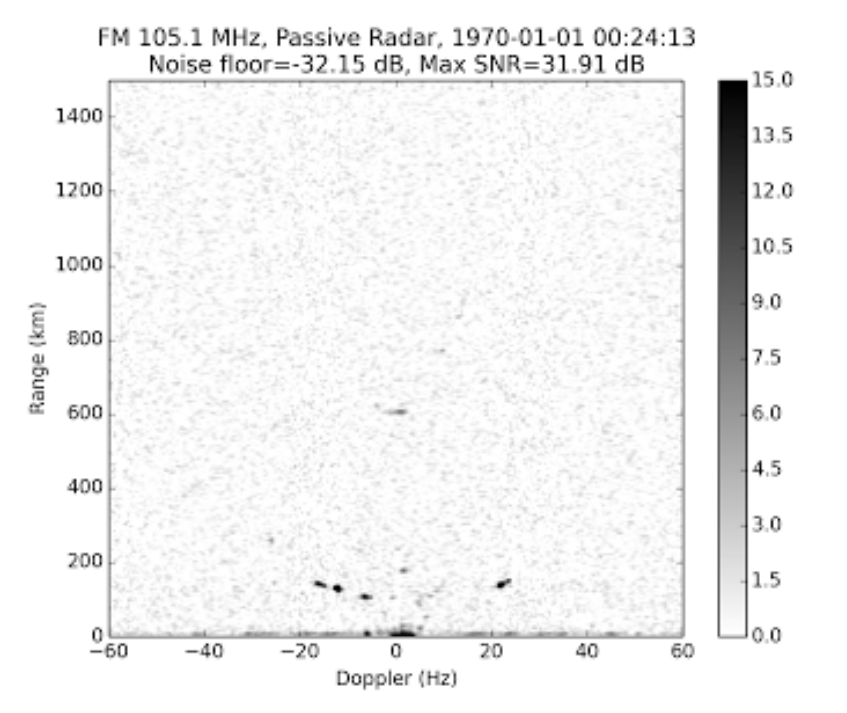

## Experiments – Radio Astronomia

#### http://www.y1pwe.co.uk/RAProgs/HLRrtl2U.pdf

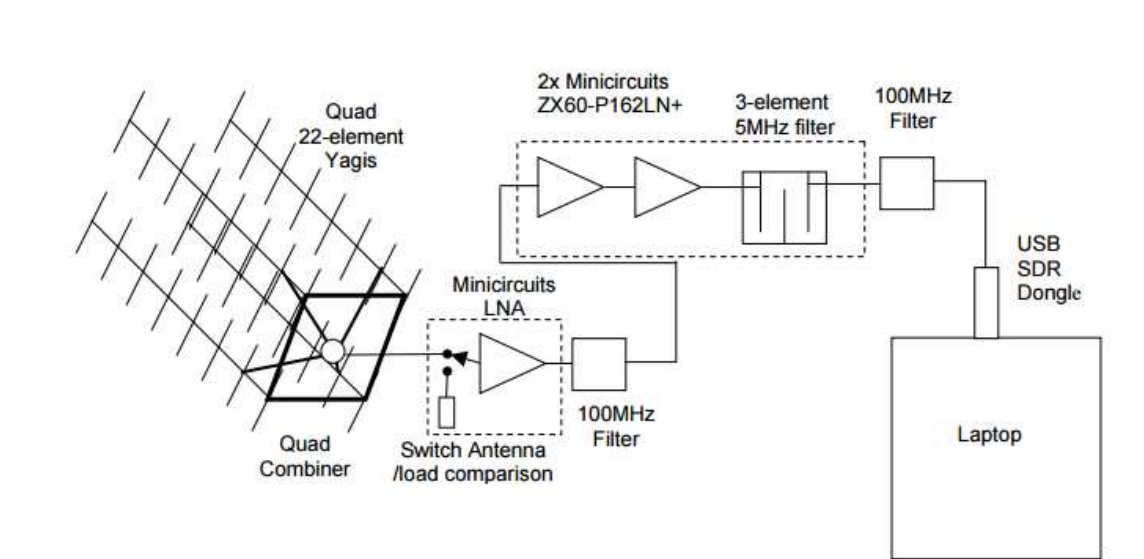

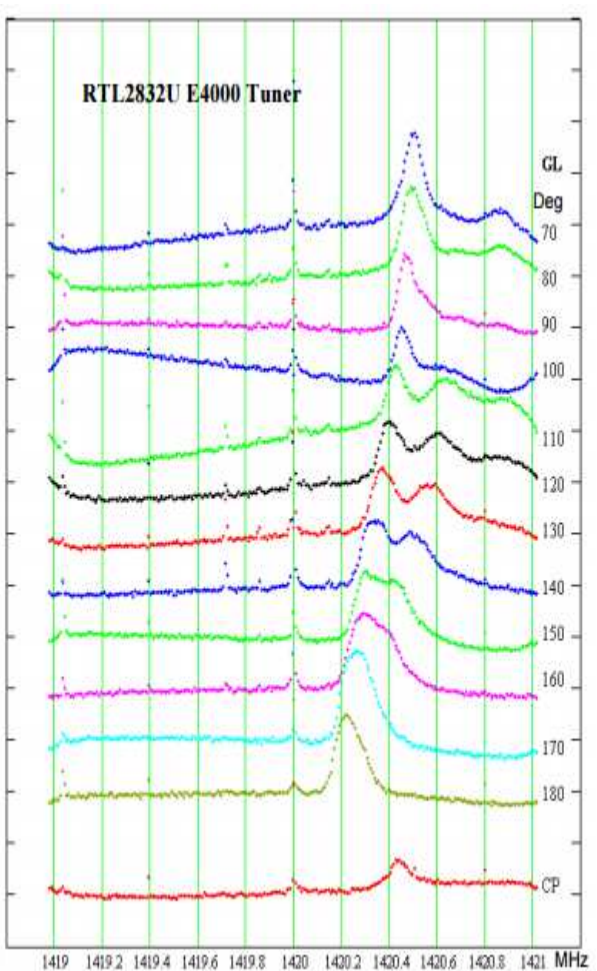

## Experiments – OOK… CW ?

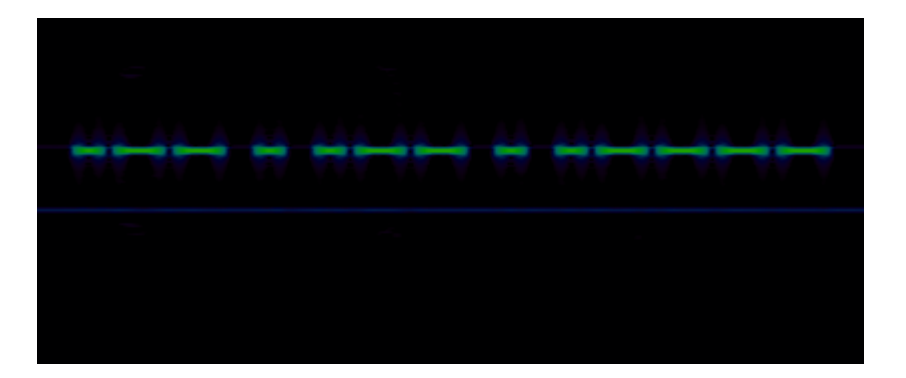

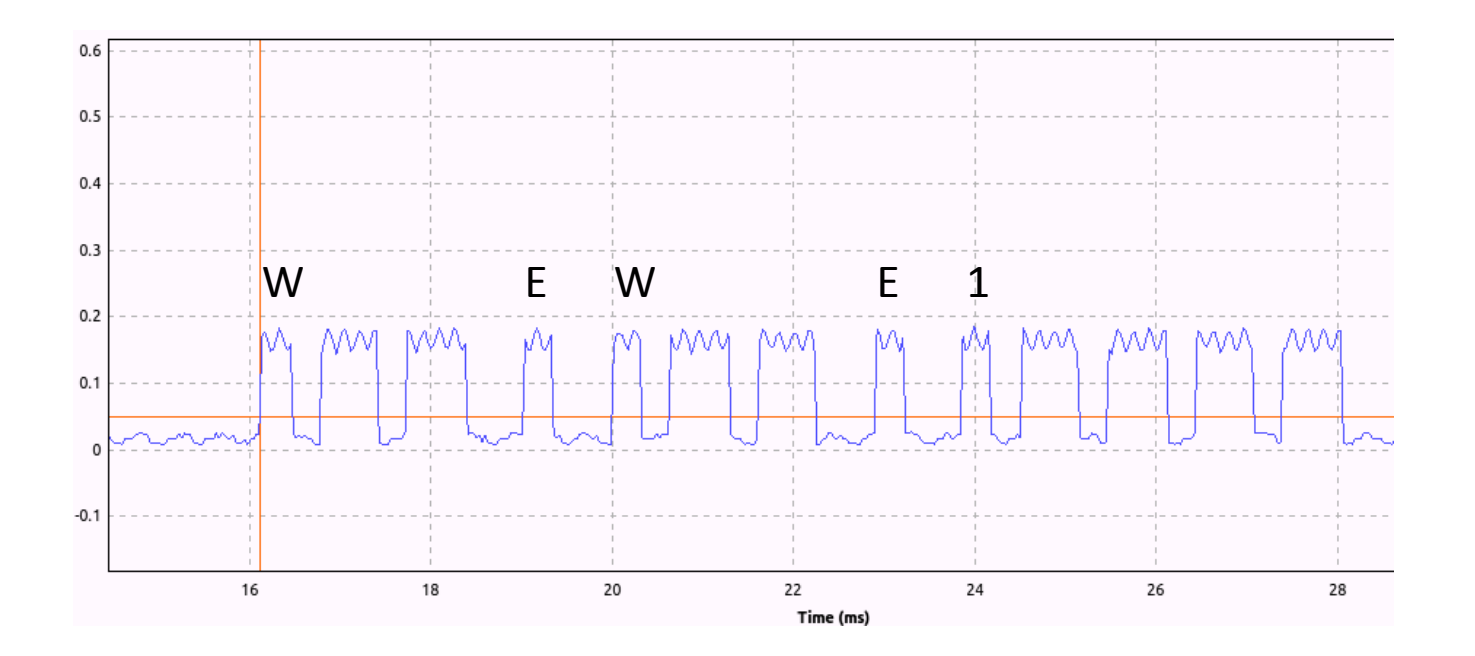

### Experiments - No.... Key Fob + Garage Door!!!

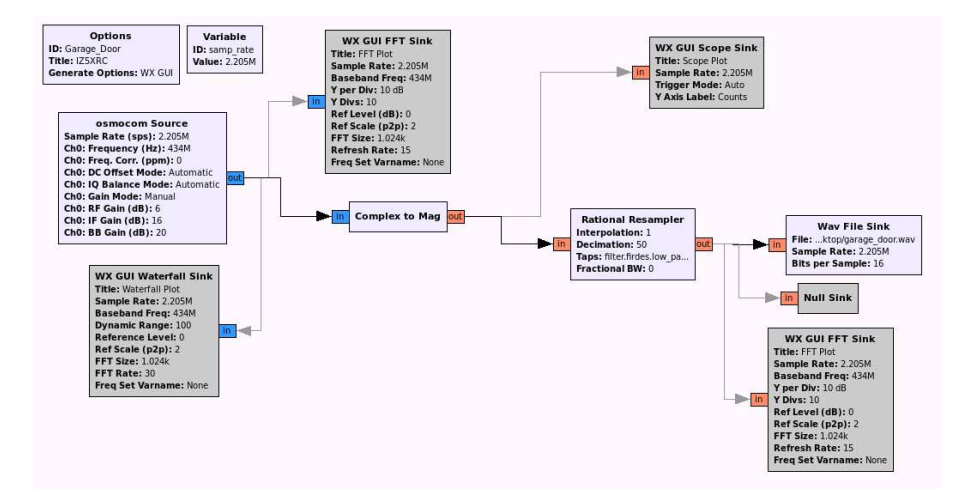

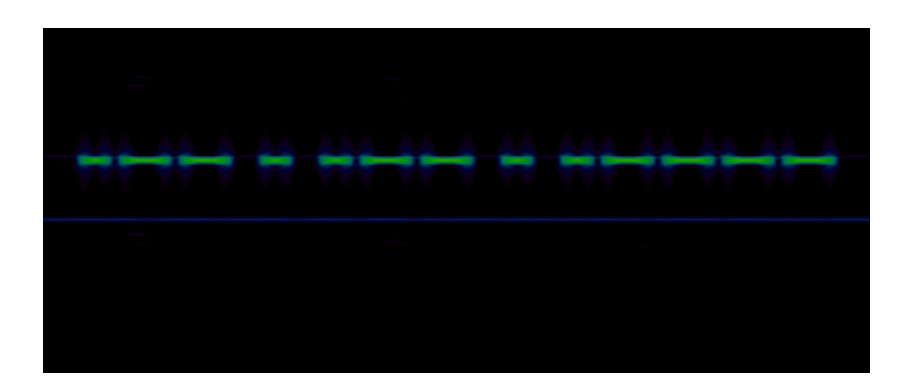

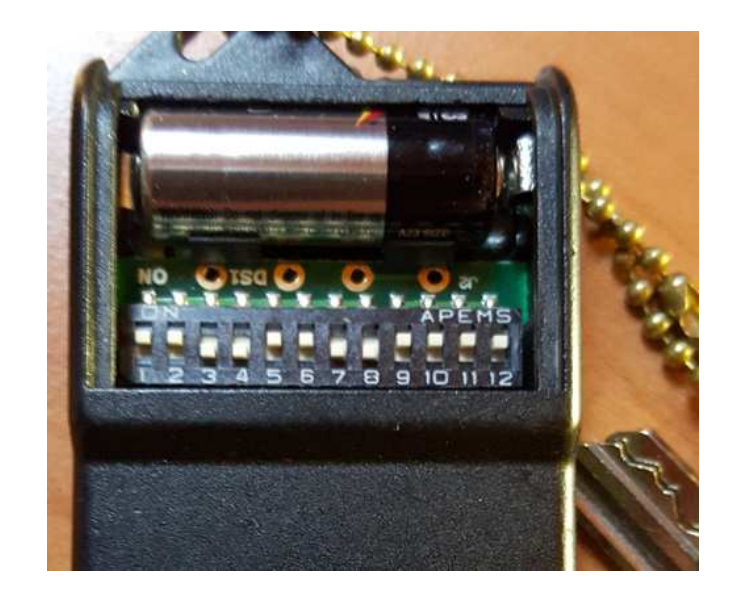

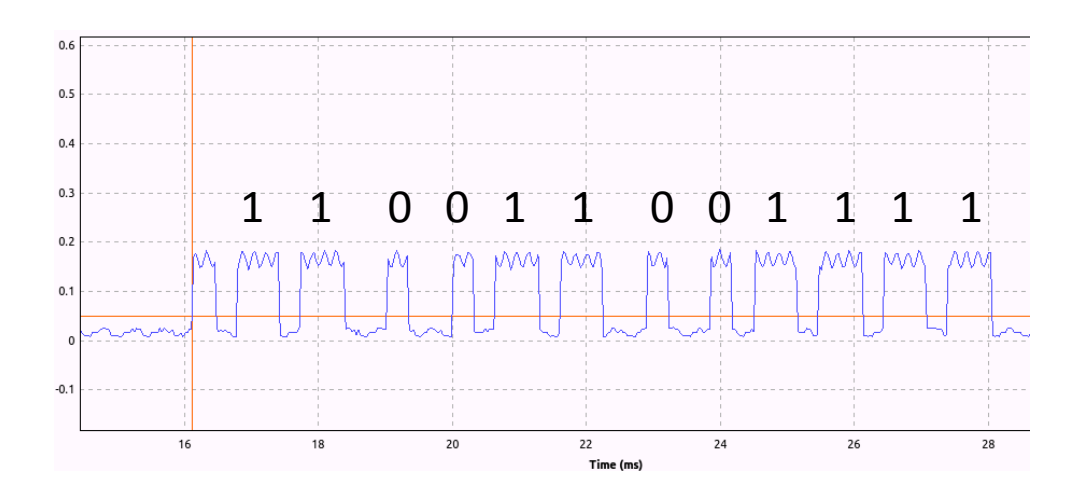

Fabio Azzarello IZ5XRC <IZ5XRC@amsat.org>

## Experiments – DVB-T 1/2

**http://wirbel.htpc-forum.de/w\_scan/w\_scan-20141122.tar.bz2**

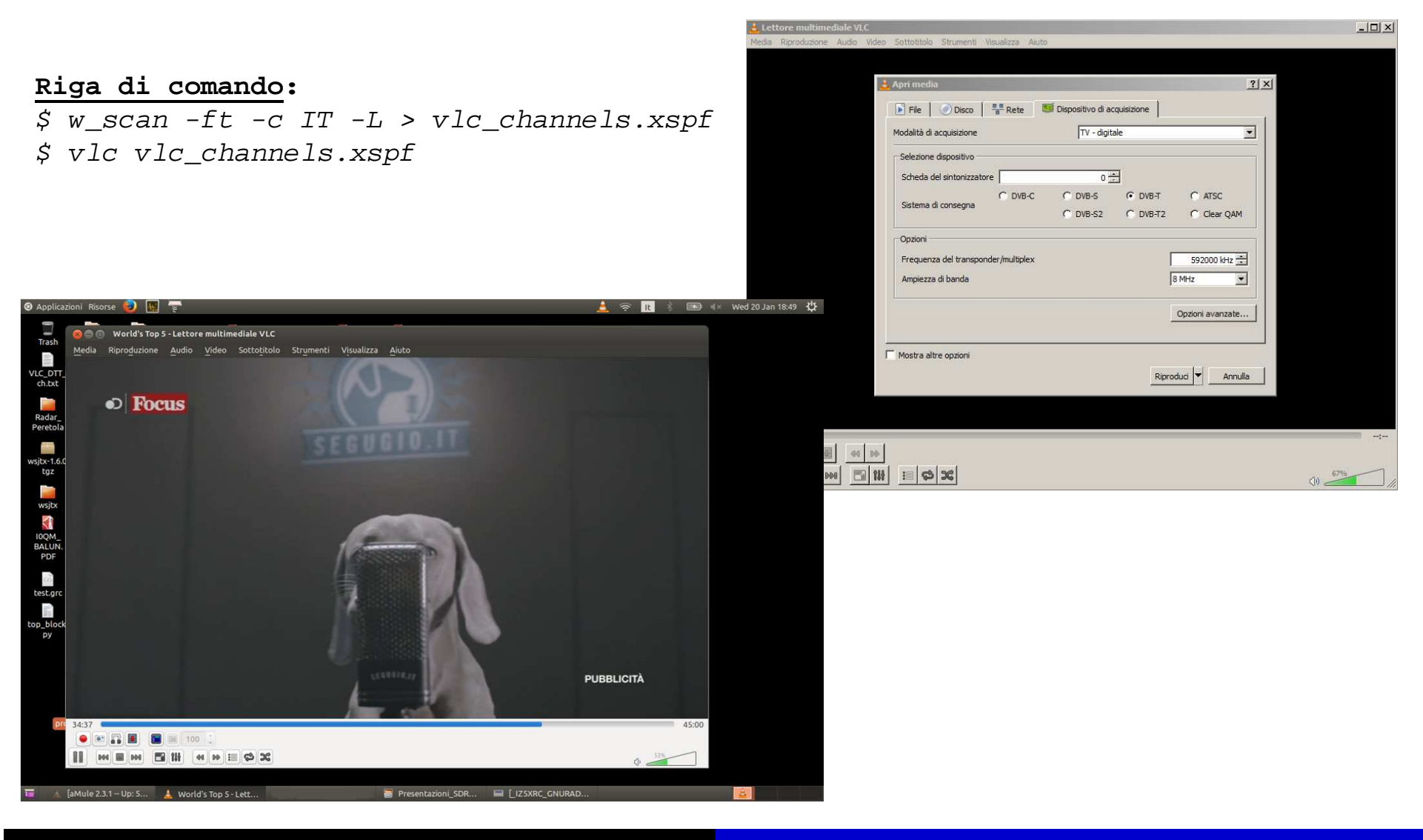

Fabio Azzarello IZ5XRC <IZ5XRC@amsat.org>

## Experiments – DVB-T 2/2

…oppure creare un file di nome 'prova.m3u' che contiene:

dvb-t://frequency=490000000:bandwidth=8

aprire il file con VLC e selezionare dai menù: **strumenti -> Informazioni codificatore**

Con le info che appaiono si può creare un altro file 'programmi.m3u':

#EXTM3U #EXTINF:0,RAIUNO #EXTVLCOPT:program=3401dvb-t://frequency=490000000:bandwidth=8

Basta ripetere la sezione evidenziata in celeste per tutti i programmi che interessano

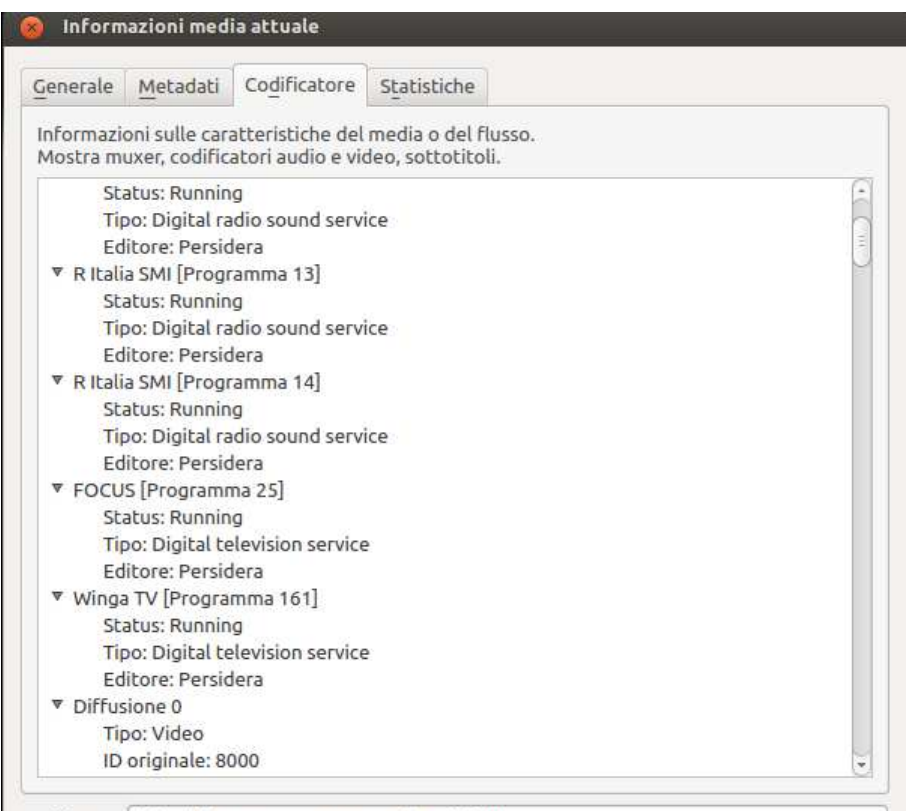

Posizione: dvb-t://frequency=562000000:bandwidth=8

#### http://sdr.osmocom.org/trac/wiki/rtl-sdr

#### **Known Apps**

The following 3rd party applications and libraries are successfully using either librtlsdr directly or the corresponding gnuradio source (gr-osmosdr):

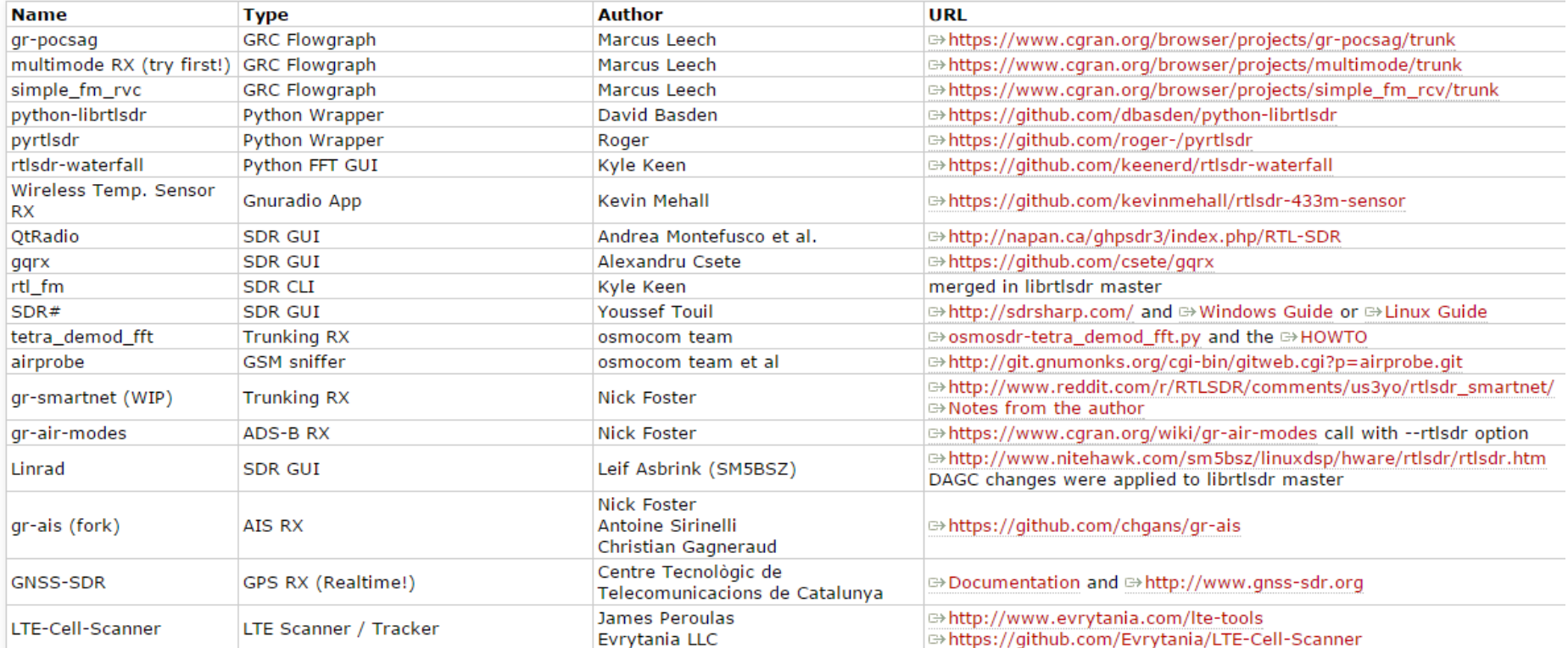

#### www.rtl-sdr.com

www.reddit.com/r/RTLSDR

#### https://github.com/josemariaaraujo/ExtIO\_RTL

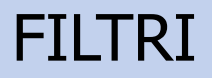

#### E' consigliato l'uso di filtri per l'abbattimento delle broadcast FM

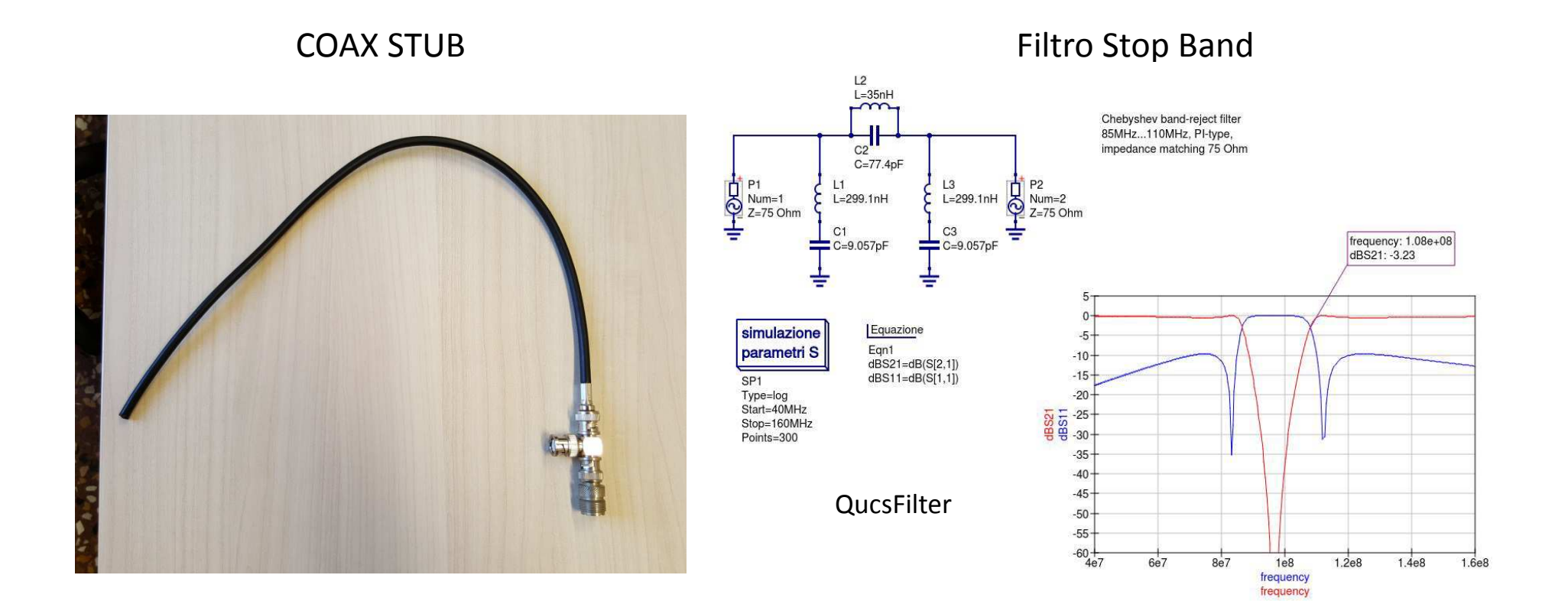

### Non Solo RX

https://greatscottgadgets.com/hackrf/

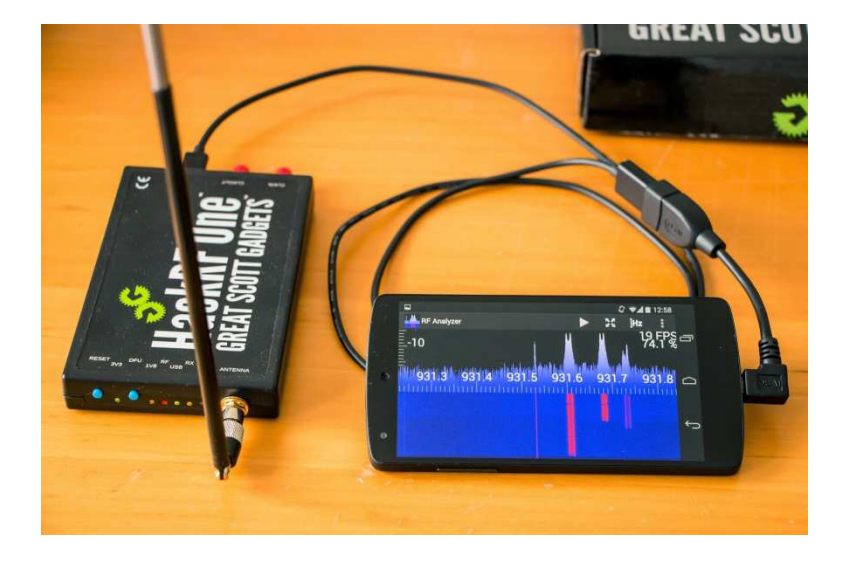

http://www.ettus.com/product/details/UB200-KIT

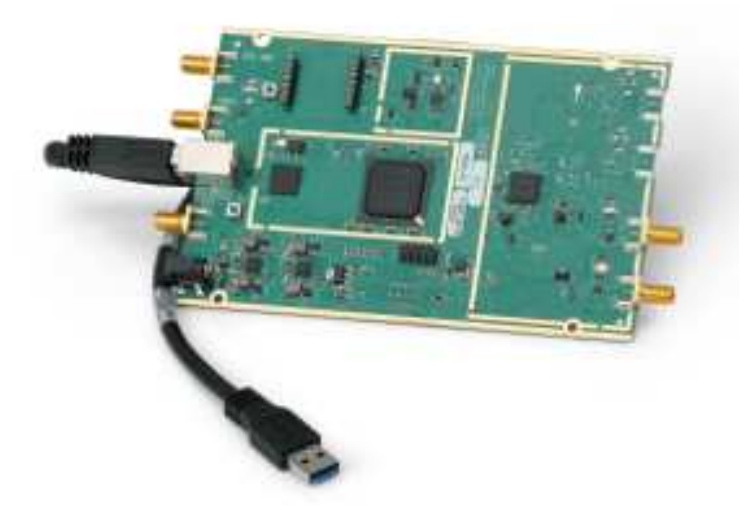

#### Michael Ossmann ----> http://greatscottgadgets.com/sdr/ lezioni sulle SDR

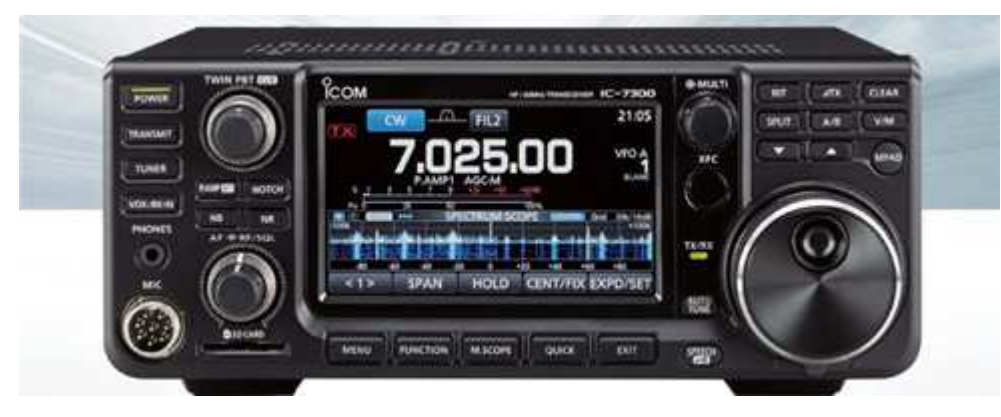

http://www.icomamerica.com/en/products/amateur/hf/7300/default.aspx

DEMOS + Q&A + Demo DVD

# Dimostrazioni Live

Grazie

Fabio Azzarello IZ5XRC <IZ5XRC@amsat.org>